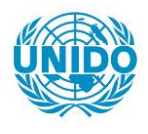

**YFARS** 

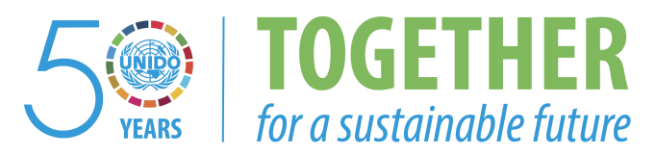

# **OCCASION**

This publication has been made available to the public on the occasion of the  $50<sup>th</sup>$  anniversary of the United Nations Industrial Development Organisation.

**TOGETHER** 

for a sustainable future

### **DISCLAIMER**

This document has been produced without formal United Nations editing. The designations employed and the presentation of the material in this document do not imply the expression of any opinion whatsoever on the part of the Secretariat of the United Nations Industrial Development Organization (UNIDO) concerning the legal status of any country, territory, city or area or of its authorities, or concerning the delimitation of its frontiers or boundaries, or its economic system or degree of development. Designations such as "developed", "industrialized" and "developing" are intended for statistical convenience and do not necessarily express a judgment about the stage reached by a particular country or area in the development process. Mention of firm names or commercial products does not constitute an endorsement by UNIDO.

# **FAIR USE POLICY**

Any part of this publication may be quoted and referenced for educational and research purposes without additional permission from UNIDO. However, those who make use of quoting and referencing this publication are requested to follow the Fair Use Policy of giving due credit to UNIDO.

# **CONTACT**

Please contact [publications@unido.org](mailto:publications@unido.org) for further information concerning UNIDO publications.

For more information about UNIDO, please visit us at [www.unido.org](http://www.unido.org/)

•

 $\ddot{\phantom{a}}$ 

 $\epsilon$ 

RESTRICTED  $7215$  August 1988

English

### PROMOTION, DEVELOPMENT AND ASSISTANCE TO SMALL AND MEDIUM SCALE INDUSTRY (Phase III)

DP/HON/86/003/11-53

**HONDURAS** 

### Technical Report: Installation of the PROPSPIN and COMFAR programs in the CDI computer

Prepared for the Government of Honduras by the United Nations Industrial Development Organization acting as executing agency for the United Nations Development Programme

Based on the work of Goeran Appelgren, Consultant oon computer systems in project analysis

United Nations Industrial Development Organization Vien;1a

 $*$  This document has been reproduced without formal editing.

#### **ABSTRACT**

The objectives of the mission were to upgrade the capabilities of the Centro de Desarrollo Industrial (CDI) by installing in their computers the 'Project Profile Screening and Pre-appraisal Information System' (PROPSPIN) and the Computer Model for Feasibility Analysis and Reporting' (COMFAR) and to train selected personnel in the use of the same.

The two analytical tools were installed in the CDI and 40 professionals, including five from other organizations, were given a one-week training course in the application of PROPSPIN for investment project analysis. Four key staff members were then selected for a one-week introduction to COMFAR. For these staff members to be conv<mark>ersant in the use o</mark>f COMFAR, however, a proper seminar devoted exclusively to the methodology and application of the model will be required.

In order to ensure its applicability in Honduras, PROPSPIN was tailored to local conditions with respect to loan repayment schedules and tax scales.

# *C* 0 N T E N T S

•

 $\cdot$ 

 $\ddot{\phantom{1}}$ 

 $\ddot{\phantom{a}}$ 

 $\epsilon$ 

 $\hat{\phantom{a}}$ 

 $\mathcal{L}_{\text{max}}$ 

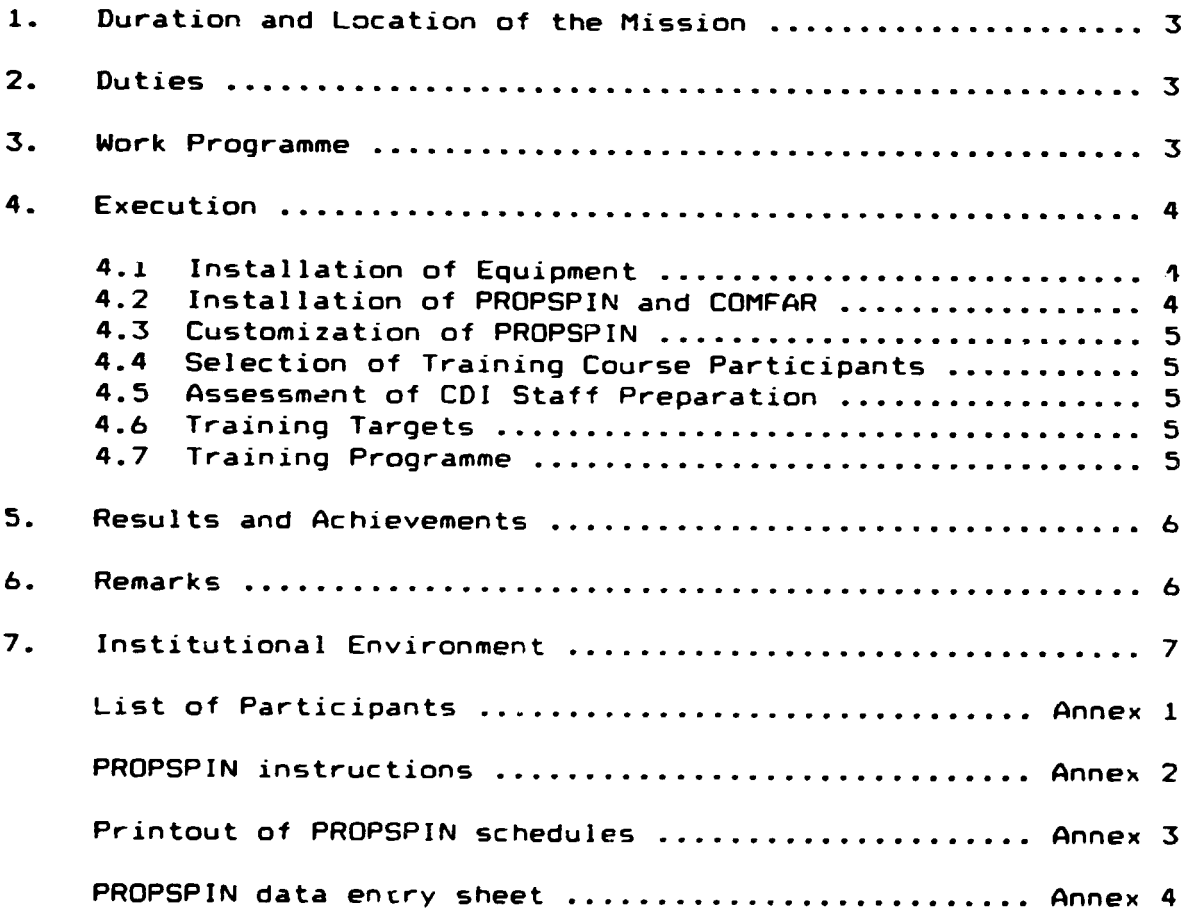

 $\ddot{\phantom{0}}$ 

 $\hat{\phantom{a}}$ 

2

#### 1. Duration and Location of the Mission

The Consultant was working in the offices of the Centro de Desarrollo Industrial (COi), Tegucigalpa, Honduras. The duration of the mission in Tegucigalpa was five weeks (5 July - 10 August 1988).

### 2. Duties

The duty of the Consultant was to "under the supervision of the Chief Technical Adviser, install in the CDI computer the programs ·project Profile Screening and Pre-appraisal Information System· (PROPSPIN) and ·computer Model for Feasibility Analysis and Reporting· (COMFAR)". Furthermore the Consultant was to "train the personnel directly connected with the project in the use of these tools".

#### 3. Work programme

The execution of the part of the project corresponding to the Consultant was discussed extensively with the CTA and the National Coordinator. It was decided to use the time available, after the installation and preparation process had been completed, mainly to training in the use of PROPSPIN, leaving one week for the introduction to COMFAR. Thus three weeks were devoted to basic computer training, Lotus 1-2-3 and PROPSPIN. For the four staff members who were selected, an introduction to COMFAR was delivered during the following week. It should be pointed out that the staff members who received the introduction to COMFAR had previously participated in the PROPSPIN training courses.

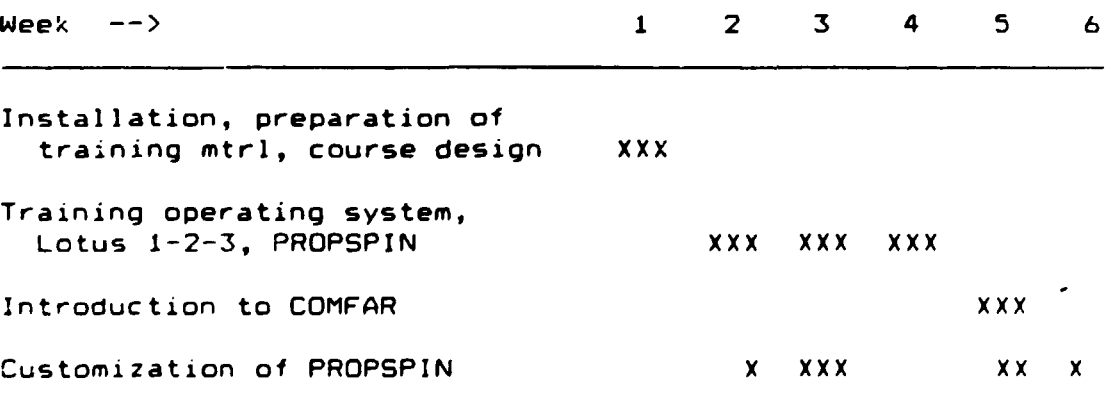

t

#### 4. Execution

•

All components of the execution were carried out after prior consultations with and agreement by the CTA and the National Coordinator.

#### 4.1 Installation of equipment

The installation of computers and printers did not present any unusal problems.

The first week of training, however, had to be carried out with three different computers instead of the three IBM PS/2 machines that were supposed to be at hand. Consequently one IBM PS/2 Model 60, one IBM PC-XT and one Sharp PC-7000 (portable) were in use before the local supplier, Curacao Business Center, could deliver another two IBM PS/2 computers. Apart from using a different type of diskettes than the PS/2, the XT and the PC-7000 lacked hard disks. This made it necessary to teach the students the somewhat cumbersome techniques required to use computers with no hard disk. It should be noted that COi staff will most likely not be required to use such machines in the future since they are rapidly becoming obsolete.

A minor problem was created by the absence oi the oraered external 5.25" disk drive for the IBM PS/2 machines. Because of this deficiency all transfers of data and programs from 3.5 to 5.25 inch diskettes and vice versu had to be done at the Curacao Business Center, which luckily is located relatively close to the COi.

As of the second week of training, there were no problems related to the computer hardware with the exception of the above mentioned absence of the external disk drives.

#### 4.2 Installation of PROPSPIN and COMFAR

The installation of the program packages did not present any prob'ems. Both packages were installed on the hard disk of the<br>1BM PS/2 Model 60 that was designated for project analysis. Two 1BM PS/2 Model 60 that was designated for project analysis. different versions of PROPSPIN were installed for use with the Spanish as well as the English edition of Lotus  $1-2-3$ . Both packages are accessed directly from the main menu of the system. For the duration of the Consultant's stay, PROPSPIN and COMFAR. were installed on the other two IBM PS/2 computers as well.

#### 4.3 Customization of PROPSPIN

PROPSPIN was customized according to the characteristics of Honduran legislation and CDI practice. Thus the Honduran tax scale was built into the model for automatic deduction of income tax. Furthermore, provisions were made for repayment of loans on a monthly basis as well as the standard yearly. These adaptations were made in collaboration with CDI professionals.

# 4.4 Selection of Training Course Participants

The selection of the participants was left largely to the National Coordinator, who performed the task in close co-operation with the Executive Director and the Director of Technical Assistance and Financial Analysis of the CDI. The list of participants (see annex 1) was approved by the CTA and the Consultant prior ta the commencement of the training courses.

### 4.5 Assessment of COi Staff Preparation

The staff of the CDI had, with a few exceptions, no previous computer experience. It was therefore necessary that the training sessions be suitable for newcomers to computers.

### 4.6 Training Targets

The target for the training courses was to bring the staff of CDI up to a level of understanding and skill in the handling of the computer and especially Lotus 1-2-3, sufficient for the efficient incorporation or PROPSPIN and, in the case of a few selected staff members, COMFAR into the daily routines of CDI.

#### 4.7 Training Programme

Considering the number of staff to be trained (40), each student could only get one week of instruction. Four key staff members were selected to receive an introduction to COMFAR during the last week of the Consultant's stay.

The training was performed in groups of five persons. The students worked in pairs or alone under the supervision of the Consultant.

The first segment of the week long training course was an introduction to computers and computing, describing the hardware and the way it functions.

•

The second segment dealt with the operating system and the most common uses of the same. Also contained in this segment was an orientation on the use of directories and subdirectories as tools for efficient organization of data and programs.

The third segment gave an introduction to software packages, focusing on Lotus 1-2-3 and the handling of the Lotus spreadsheet plus the basic elements of applications design.

The fourth seament: Practice in input data entry into the PROPSPIN model. Preparation of input data from a project profile and subsequent entry of the same. Financial analysis of investment projects using PROPSPIN. Sensibility analysis. Adaptation of the PROPSPIN model for special projects. Creation and printing of special graphics.

In most training groups the fourth segment started ir. the second half of the second day *or* the beginning of the third.

At the conclusion of the Consultant·s mission diplomas were awarded to those participants who had successfully completed the PROPSPIN training course.

#### 5. Results and Achievements

It is believed that the results of the mission are satisfactory. The concerned staff of CDI now has the knowledge and training necessary to successfully utilize the computer for<br>project evaluation, especially using PROPSPIN. The CDI project evaluation. especially using PROPSPIN. professionals were, at the date of the Consultant's departure. using PROPSPIN on the projects they were dealing with as part of their daily routine. Thus the capabilities of the COi have been upgraded in accordance with the objectives of the mission.

#### 6. Remarks

•

 $\langle \cdot, \cdot \rangle$ 

The very nature of the mission does not leave much scope for recommendations since this component of the project is self contained. As a general observation, however, it is recommended that training and development of the staff·s computing skills be continued and monitored closely by the management of COi. Now that computers have been successfully introduced in the COi, it is vitally important to ensure that the momentum is not lost.

For the design of future projects that involve the introduction of computers to previously inexperienced persons, the. Consultant strongly recommends that the duration of the project be carefully considered. In the Consultant's experience, it is essential for the success of such a project, that the new users are given enough time and supervision to get thoroughly acquainted with the equipment and the software. The amount of time required will depend on the training targets, type of software and the

software and the level of ambition. Whatever the targets are, full co-operation from the management of the host organization in liberating the students from their daily duties is of paramount importance. The important point is that a great effort - and considerable investment - can be lost if too little time is allocated for the purpose. The time allocated for the project under review was just about sufficient to attain the objectives. It should be pointed out, however, that several staff members had to be requested to attend training sessions outside normal working hours in order to accomplish this.

As requested by the Feasibilities Studies Branch of UNIDO, the Consultant performed a two-hour demonstration of COMFAR in the offices of FONDEI. This demonstration took place on 2 August 1988.

#### 7. Institutional Environment

The CDI, and especially the office of Project (HON/86/003), maintains good relations with other organizations working in the same or related fields. As far as the Consultant could judge, it seems to be standard procedure to invite representatives from other organizations to participate in meetings, seminars, round table discussions, etc. Also in the case of training programmes there seems to be a substantial interchange. In the PROPSPIN courses, for example, there were employees from the banking sector. The invitation of these participants was a result of cooperation with the technical assistance project that the European Community has with the Central American Bank for Economic Integration (the EEC/CABEI Project).

Another example of co-operation is the use of the FONDEI computer database of Honduran enterprises for the industrial survey that the Project is undertaking in late 1988.

The impression is that the CDI is working in harmony with the other organizations within the Honduran institutional community and does not show any signs of isolationism or tendencies to guard what is ''theirs". On the contrary, the CDI and the Project are showing great willingness to co-operate with whoever is working towards the development of the industrial sector in Honduras.

•

# Participants in the PROPSPIN Training Courses:

 $\mathcal{L}(\mathcal{L})$  and  $\mathcal{L}(\mathcal{L})$ 

 $\mathbf{v}^{\left(1\right)}$  and  $\mathbf{v}^{\left(2\right)}$ 

 $\Delta$ 

 $\bullet$ 

 $\pmb{\cdot}$ 

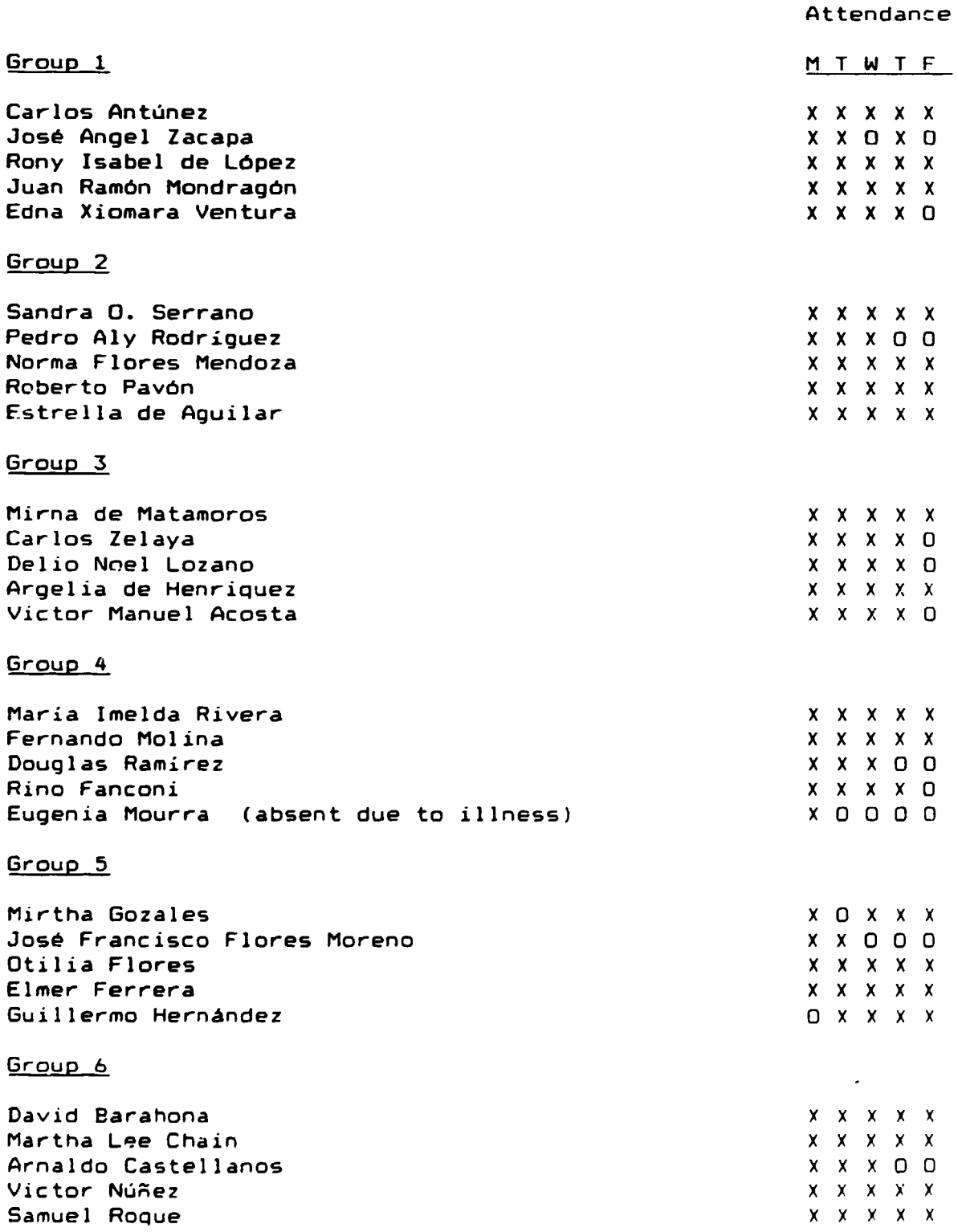

 $\mathbf{u}$  $\mathbf{u}$ 

Attendance

 $\mathcal{L}^{\mathcal{L}}(\mathcal{A})$  .

 $\bullet$  .

 $\hat{\bullet}$ 

 $\langle \cdot \rangle$ 

 $\bullet$ 

 $\ddot{\phantom{0}}$ 

 $\overline{a}$ 

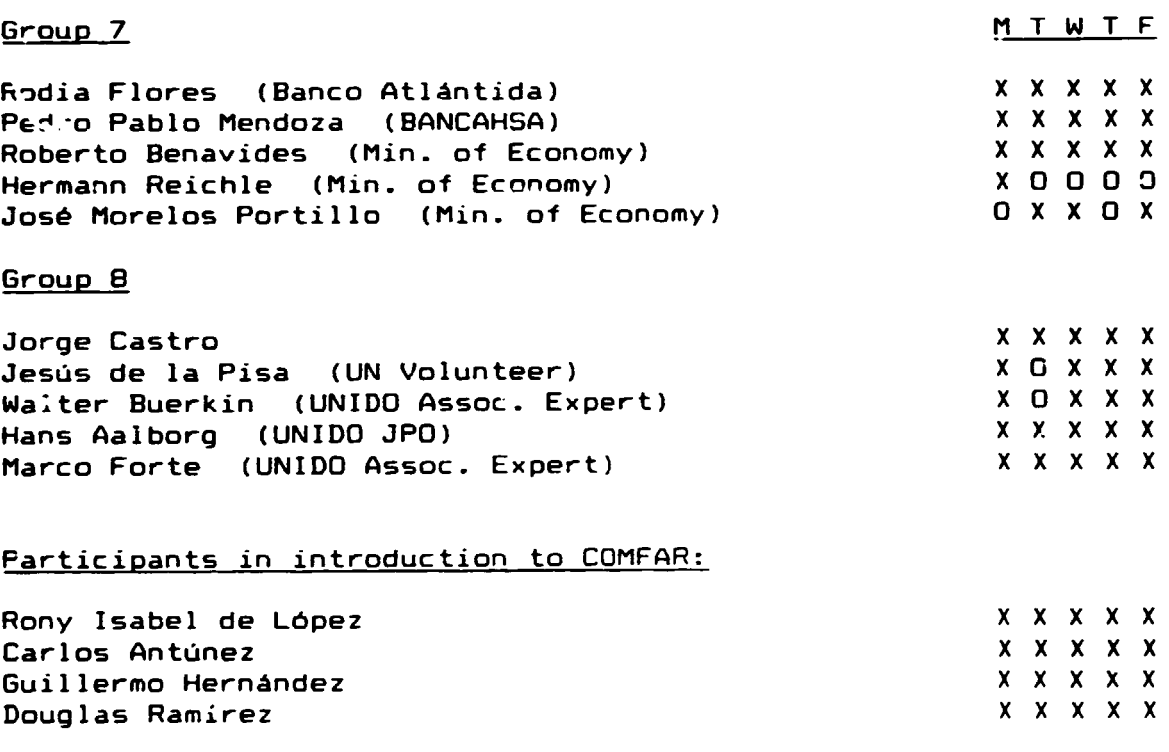

-----------

All participants are CDI staff members if not otherwise stated.

 $X =$  Present 0 = Absent

# ORGAMIZACION DE LAS NACIONES UNIDAS PARA EL DESARROLLO INDUSTRIAL CENTRO DE DESARROLLO INDUSTRIAL

i .

Tegucigalpa, D.C.

**Honduras** 

PROPSPIN 3.4

Instrucciones

G. Appelgren

1988

### CONTENIDO PAGINA Marcas Registradas ..................................... Intr-oducci6n ........................................... Guia par-a el uso ....................................... 1. Como cargar PROPSPIN ................................. 2. Como entrar- dates ................................... 3. Como guardar el trabajo .............................. 4. Como imprimir ....................................... 5. Graficos . .......................................... . 6. Cambi cs . ........................................... . 7. Diseno .............................................. **ANEXOS** 1. Instrucciones para imprimir .......................... 3 4 5 5 5 6 7 7 7 8 9

#### 2

### MARCAS REGISTRADAS

Epson es marca registrada par SEIKO Epson Corporation

IBM es marca registrada par International Business Machines Corp.

Lotus 1-2-3 es marca registrada par Lotus Development Corporation

 $\hat{\boldsymbol{\epsilon}}$ 

 $\sim$   $\sim$ 

 $\mathbf{v}^{(i)}$ 

 $\bar{\phantom{a}}$ 

è

### INTRODUCCION

The Project Profile Screening and Pre-app~aisal Information System, PROPSPIN, es una poderosa herramienta para el analisis de proyectos industriales de inversi6n. PROPSPIN apravecha de la habilidad de las computadaras modernas de procesar grandes cantidades de dates y, a la vez, mantiene una transparencia casi completa. Esa ultima caracteristica permite al usuario adaptar el sistema PROPSPIN a sus necesidades. Todos las parametros y f6rmulas se dejan alterar facilmente. Para mayor informaci6n sobre este tema ver página 6.

Para manejar PROPSPIN exitosamente s6lo se necesita tener acceso a Lotus 1-2-3 y un conocimiento basico *de* su manejo.

Para facilitar el uso de PROPSPIN, la versión presente (versión 3.4) cuenta con información en la pantalla sobre el uso de los "macros", la impresión de los resultados, etc.

#### ~QUE ES PROPSPIN?

PROPSPIN es una aplicación analítica que ha sido diseñada utilizando coma base la hoja electronica de Lotus 1-2-3. Los datos básicos del proyecto de inversión bajo investigación se ponen en dos cuadros (1 y 2). Basado en esos datos PROPSPIN hace una gran cantidad de calculos y produce come resultado dace cuadros. Adicionalmente, PROPSPIN produce un resumen de proyecto. Los cuadros son:

#### Cuadro

#### Código

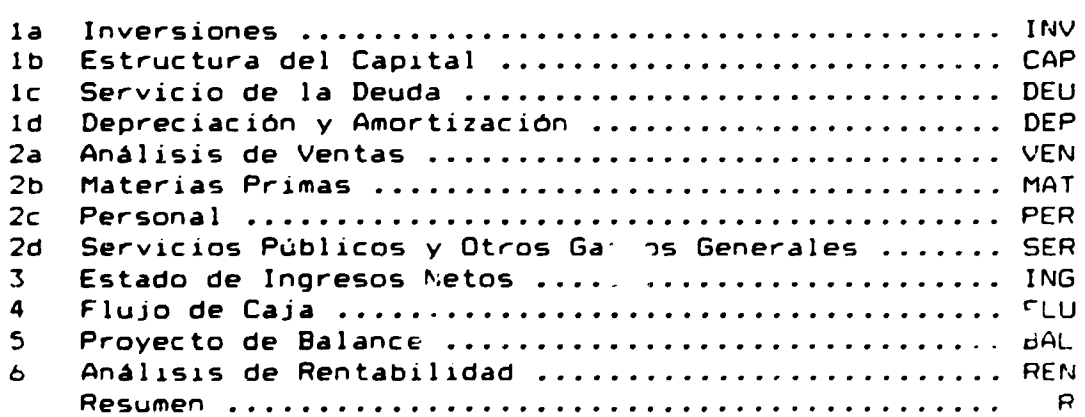

Los códigos se usan para facilitar el movimiento entre los d1ferentes cuadros de PROPSPIN.

En la versión presente todos los cuadros cubren nueve años o periodos, pero pueden expandirse con facilidad según los requerimientos del proyecto. En el caso de un proyecto agro-1ndustrial, par ejemplo, se podria necesitar 15 periodos o mds.

4

PROPSPIN fué diseñado para aplicarse durante las etapas iniciales del análisis de proyectos de inversión. El sistema permite hacer una investigación detallada del proyecto. Si los resultados son favorables, el usuario puede, con un poco de experiencia, hacer un análisis de sensitividad de los aspectos financieros que le permitira formarse una opinión realista de las posibilidades del proyecto. Para ese tipo de análisis FROPSPIN ofrece grAficos que ayudan en la evaluaci6n de las dates. Para mayor información sobre gráficos, ver 5. GRAFICOS y el Manual de Lotus 1-2-3.

GUIA PARA EL USO

 $\mathcal{L}_{\mathbf{a}}$ 

Copie el PROPSPIN System Disk al disco duro. El original del System Disk debe mantenerse en un lugar seguro.

#### 1. COMO CARGAR PROPSPIN

PROPSPIN se carga a traves del comando:

/fr

y escoge uno de los siguientes archivos:

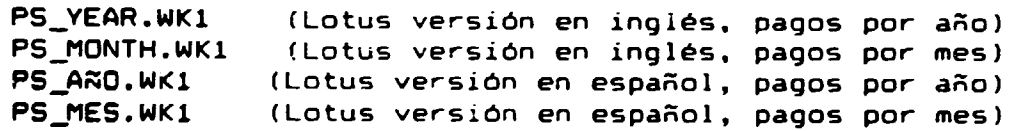

Pagos por año o mes se refiere al repago de los préstamos.

#### 2. COMO ENTRAR DATOS

Para facilitar la entrada de datos, se recomienda llenar la hoja de entradas antes de comenzar la sesión PROPSPIN. El diseño de la hoja de entrada es muy parecido al de los cuadros en la pantal la.

Los datos se entran solamente en las celdas iluminadas (o verdes si tiene una pantalla a colores).

- 1) Posicione el cursor en la celda iluminada (por ejemplo "Titulc") y pres1one [F2J (ed1tar).
- 2) Sin cambiar la posición del cursor, tipee el titulo del proyecto.

3) Entre la información a través de las teclas de dirección (moviendo el cursor a la próxima célula) ó, par supuesto, la tecla (ENTER].

La fecha se entra *en* la siguiente forma:

- 1) Tipear dobles comillas: •
- 2) Tipear fecha: MM-DD-AA (mes, dia, año)

Para entrar datos correspondientes a Ano Base, Comienzo de Producción, Run No., Tasa de Impuesto y Años de Exoneración simplemente se pone la cifra y despues se presiona (ENTER] o una de las teclas de dirección.

Una vez entrada esta información general sobre el proyecto en la parte superior del cuadro la, es posible copiarla a los demas cuadros solo con:

#### [Alt]+C

Este comando inicia un "macro" que copia la información ya entrada *en* cuadro la *a* todos las demas cuadros.

Para entrar datos numéricos (en cuadro la, 1b y 2), simplemente posicione el cursor en la correspondiente celda. tipee las cifras (sin comas) y presione (ENTER] o una de las teclas de dirección.

Al terminar el proceso de entrar los dates, presione [F9] para ejecutar los cálculos. (Se puede actualizar los cálculos en qualquier momento con esa tecla.)

#### 3. COMO GUAROAR EL TRABAJO

Se debe guardar (grabar) el trabajo de vez en cuando durante una sesión con PROPSPIN para evitar que se pierda (en case de carte de energia, per ejemplo). lgualmente hay que quardar el trabajo siempre antes de terminar la sesión. Se guarda en forma de un "archivo". Para grabar, presione:

/fs <nombre de archivo>

Se recomienda escoger un nombre de archivo que sirva para identificar el proyecto. El nombre puede contener máximo e caracteres mas 3 *en* la extension de la s1gu1ente forma:

)()()()()()()()( • >< >< ><

*b* 

No es necesario escoger una extensión. En ese caso el programa Lotus 1-2-3 automáticamente da la extensión .wk1

ill'IPORTANTE! NO se puede usar los nombres *de* archive ps\_year, ps\_month, ps\_año ó ps\_mes, ya que esas combinaciones están reservadas para el modelo mismo.

#### 4. COMO IMPRIMIR

Es posible imprimir todos los cuadros contenidos en PROPSPIN en una sola operación ó, si se prefiere, cada cuadro separadamente. La impresión es muy fácil gracias a los "macros" que fueron diseñados para ese fin. Información sobre esos "macros" se encuentra en Anexo 1.

#### 5. GRAF I COS

Para poner los gráficos en la pantalla, presione

/gnu

y escoja el gráfico que le interese.

#### 6. CAMBIOS

Todas las fórmulas y constantes en PROPSPIN se pueden cambiar segun las necesidades del usuario. Para cambiar constantes iluminadas (per ejemplo las tasas de depreciaciOn *en*  cuadro la), simplemente tipee las nuevas cifras encima de las originales. Entre los datos con [ENTER] o una de las teclas direccionales.

Para cambiar valores o formulas no iluminadas, primero hay que cancelar la protección global de PROPSPIN:

/wgpd

Para dar validez a la protección después de los cambios:

/wgpe

Si guiere hacer alteraciones en el modelo, asegurese gue trabaja con una cop1a del or191nal.

# 7. DISERO

 $\lambda$ 

Todos las cuadros de PROPSPIN se encuentran en forma de una columna de tal manera que cuadro la está localizado arriba mientras cuadro *b* y el Resumen se encuentran abajo.

 $\overline{a}$ 

 $\ddot{\phantom{a}}$ 

Anexo 1

 $\overline{a}$ 

# INSTRUCCIONES PARA IMPRIMIR

--- $\label{eq:2} \frac{1}{2} \int_{\mathbb{R}^3} \frac{1}{\sqrt{2}} \, \frac{1}{\sqrt{2}} \, \frac$ 

 $\sim$ 

 $\bar{\beta}$ 

 $\bar{\alpha}$ 

 $\bar{1}$ 

 $\mathcal{L}^{\text{max}}(\mathcal{A})$  .

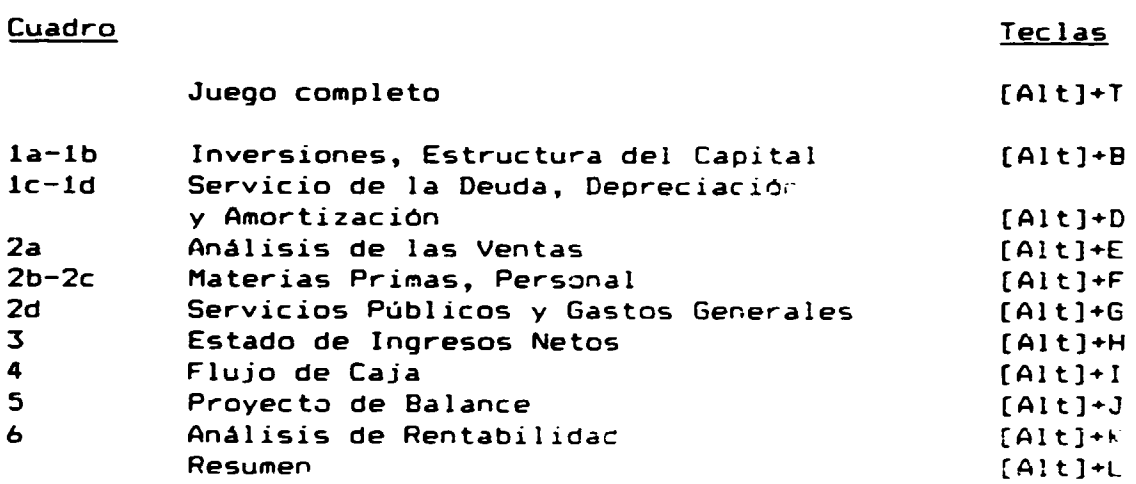

 $\mathbf{r}$ 

### PROPSPIN - PERFIL DE PROYECTO

#### \*\*\* Resumen \*\*\*

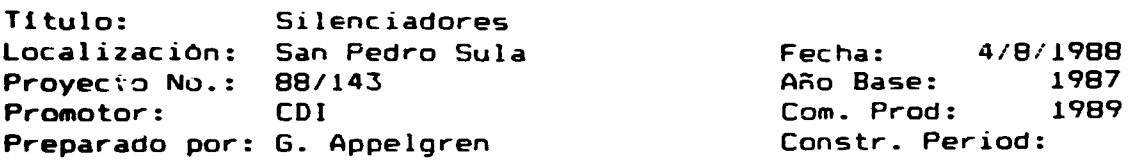

RESUMEN FINANCIERO Inversion Total: Capacidad: Tasa lnterna de Rendimiento: Período de Recuperación: Cifras *en* Lempiras 570,300 50,400 Unidades 30.4 % 4 Anos Punto de Equilibrio: 23 % Util. *de* Capacidad

Relaci6n Deuda/Capital Social: 2.13 (Inicial)<br>131 % en Plena Capacidad Rendimiento del Capital Social: RESUMEN DE OPERACIONES

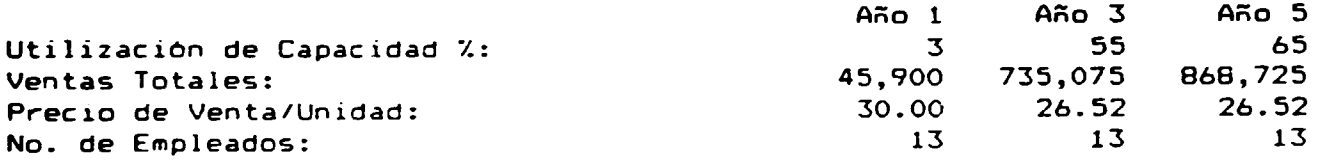

# CONTENIDD PAGINA

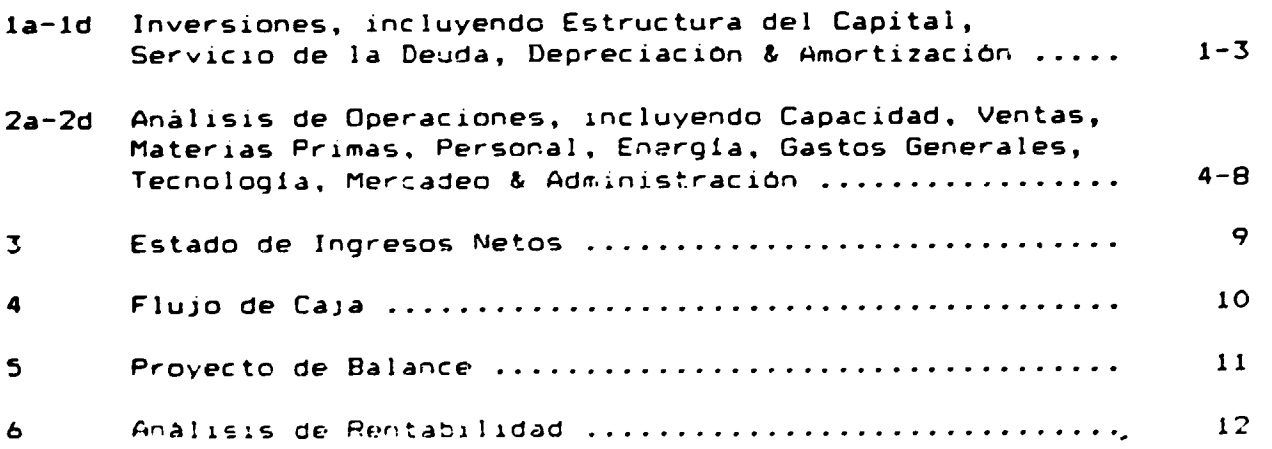

 $\mathbf{r}$ 

 $\sim$ 

 $\mathbb{Z}_2$ 

 $\sim$   $\sim$ 

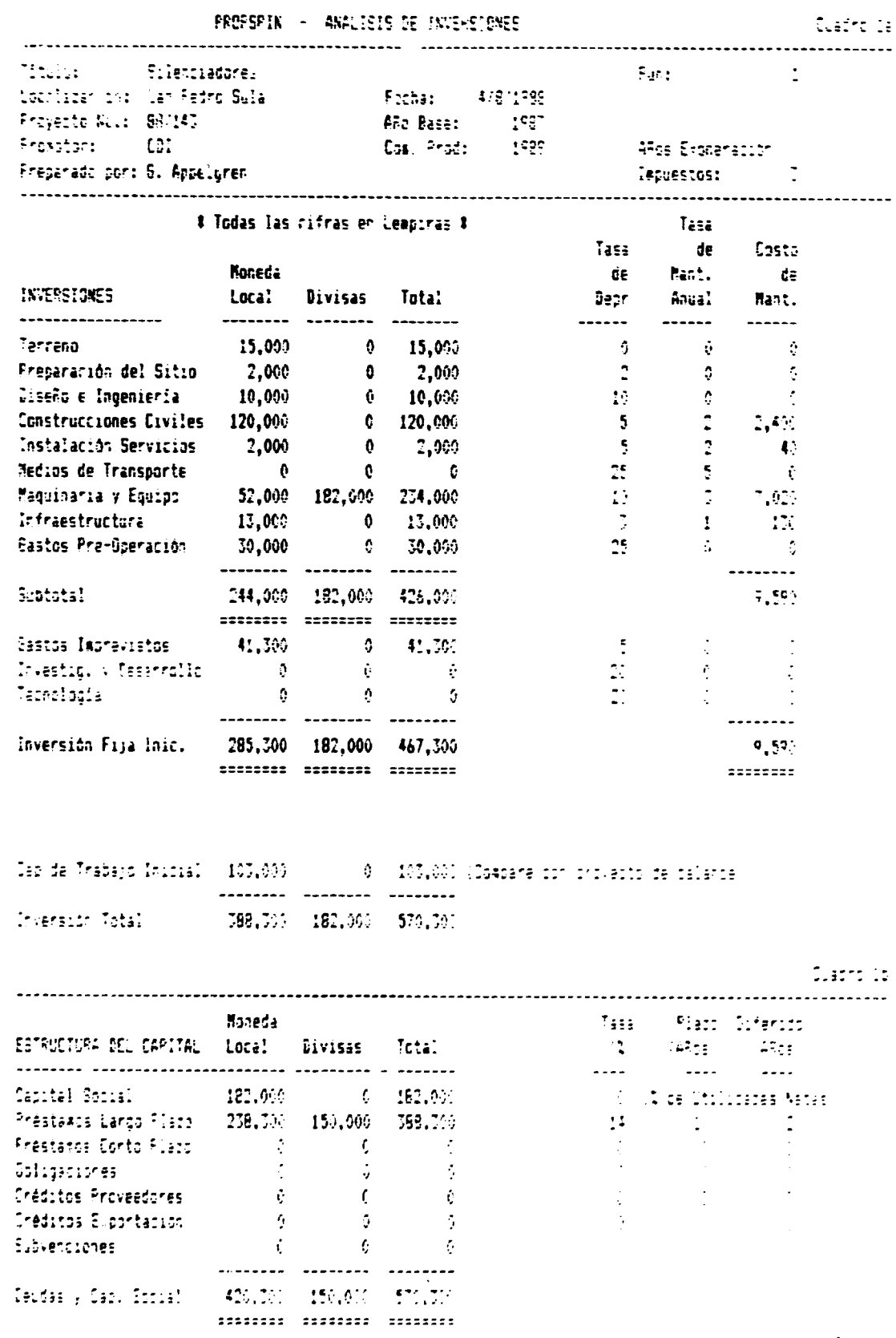

 $\texttt{[156,156]}\quad \texttt{[156,156]}\quad \texttt{[156,156]}\quad \texttt{[156,156]}\quad \texttt{[156,156]}\quad \texttt{[156,156]}\quad \texttt{[156,156]}\quad \texttt{[156,156]}\quad \texttt{[156,156]}\quad \texttt{[156,156]}\quad \texttt{[156,156]}\quad \texttt{[156,156]}\quad \texttt{[156,156]}\quad \texttt{[156,156]}\quad \texttt{[156,1$ 

 $\mathcal{A}$ 

 $\sim$ 

 $97 - 22 + 35$ 

**PULL CLE - Francis FB B**ENCE

 $\sim 100$ 

fuerro de

 $\mathcal{L}$ 

 $\ddot{\phantom{a}}$ 

 $\sim$ 

 $\overline{\phantom{a}}$ 

 $\lambda$ 

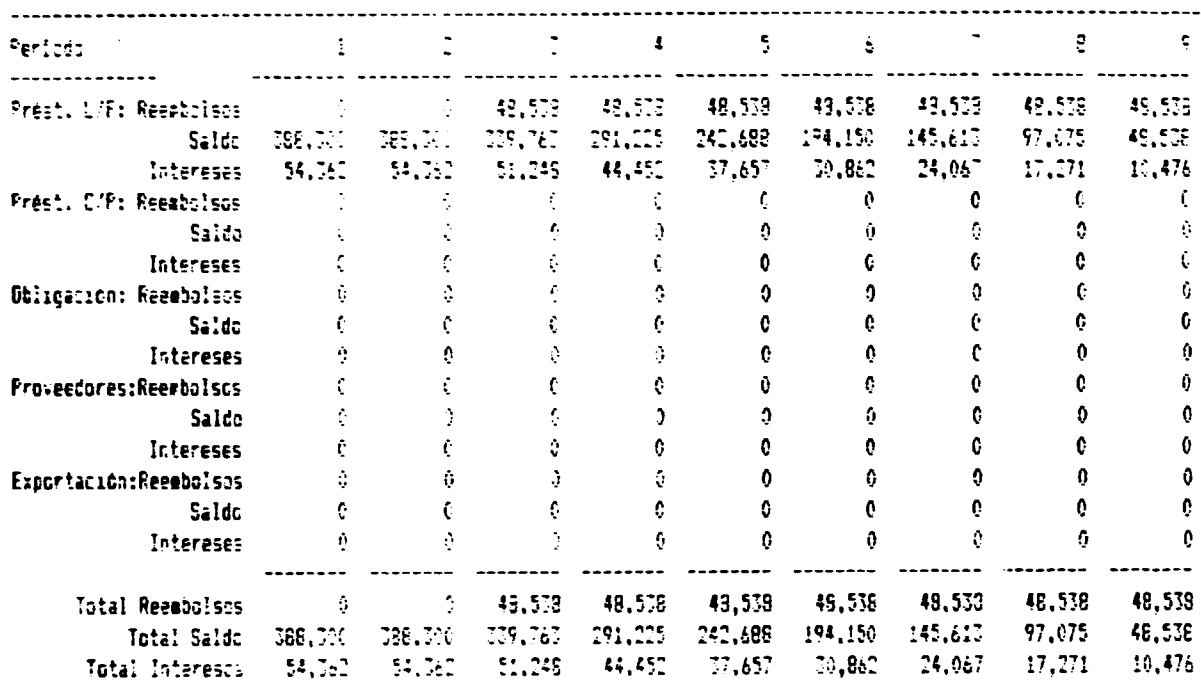

PROPERTIN - SEPVICIO DE LA DEUDA - PAGOS MENSUALES

FFOREFIX - DEFFECIALION / AMORTIZACION **Cuadro 10**  $\mathbb{E}[\mathbb{E}[\mathbb{$ Periodo (Collector) Disert v 3 Inv. Nieva (1986) (1986) (1986) (1986) (1986) (1986) (1986) (1986) (1986) (1986) (1986) (1986) (19<br>Ingenieria: Inv. Acus (1986) (1986) (1986) (1986) (1986) (1986) (1986) (1986) (1986) ) Dearl Perl (1,000 (1,000 (1,000 (1,000 (1,000 (1,000 (1,000 (1,000 )<br>| Depri Asum (1,000 (2,000 (1,000 (4,000 (5,000 (5,000 (5,000 (6,000 (7,000 (7,000 (7,000 )  $\sim$   $\sim$  $\sim 0.01$  $\mathcal{L}=\mathfrak{F}(\mathbb{R})$  $\sim 6$  $\sim 0$  $\mathbb{R}^n \times \mathbb{R}^{n \times n}$  $\sim 10^{11}$  MeV  $\mathcal{L}^{\text{max}}_{\text{max}}$ Construcc.) Inv. Noeva  $\mathcal{L}^{\text{max}}_{\text{max}}$  $-120,638\pm120,360\pm120,605\pm120,600\pm120,000\pm120,000$ Cuviles 3 Inv. Acus (120,000) 110,000 (120,000) ) Dearl Perlin (2000) - 6.000<br>- 9 Dearl Perlin (6.000 - 6.000 - 6.000 - 6.000 - 13.000 - 13.000 - $\mathcal{L}^{\text{L}}_{\text{A}}(\mathbb{R})$  $6,600 = 5,600 = 6,600 = 6,600$  $\sim 100$   $M_{\odot}$  $-24.011$  $-35,000 - 55,000 - 40,000 - 48,000$  $-54.199$  $\label{eq:2.1} \mathcal{L}(\mathcal{L})=\mathcal{L}(\mathcal{L}(\mathcal{L}))=\mathcal{L}(\mathcal{L}(\mathcal{L}))$  $\mathcal{L} = \mathcal{L} \mathcal{L}$  .  $\sim 10$  $\sim 100$  $\mathcal{L}=\mathbf{Q}(\mathbf{r})$  . Instal. del In., Nueva  $\sim 10$ e ) Dav. Acus<br>- ) Depr. Per. - - - - 100<br>- ) Depr. Aium - - - 100 - - - - 100<br>- ) Depr. Aium - - - 100 - - - - - - - 100 11,000 11,000 11,000 11,000 11,000<br>11:00 10:00 10:00 10:00 10:00<br>15:00 10:00 10:00 10:00 10:00 2,000 2,000 Servicios ) Inv. Acca  $\begin{pmatrix} 1 & 0 \\ 0 & 1 \end{pmatrix}$ 

fringings (

 $\epsilon$ 

 $\mathcal{L}_{\mathcal{A}}$ 

 $\sim 10^{-10}$ 

5

 $\mathcal{A}^{\mathcal{A}}$ 

 $\langle \cdot \rangle$ 

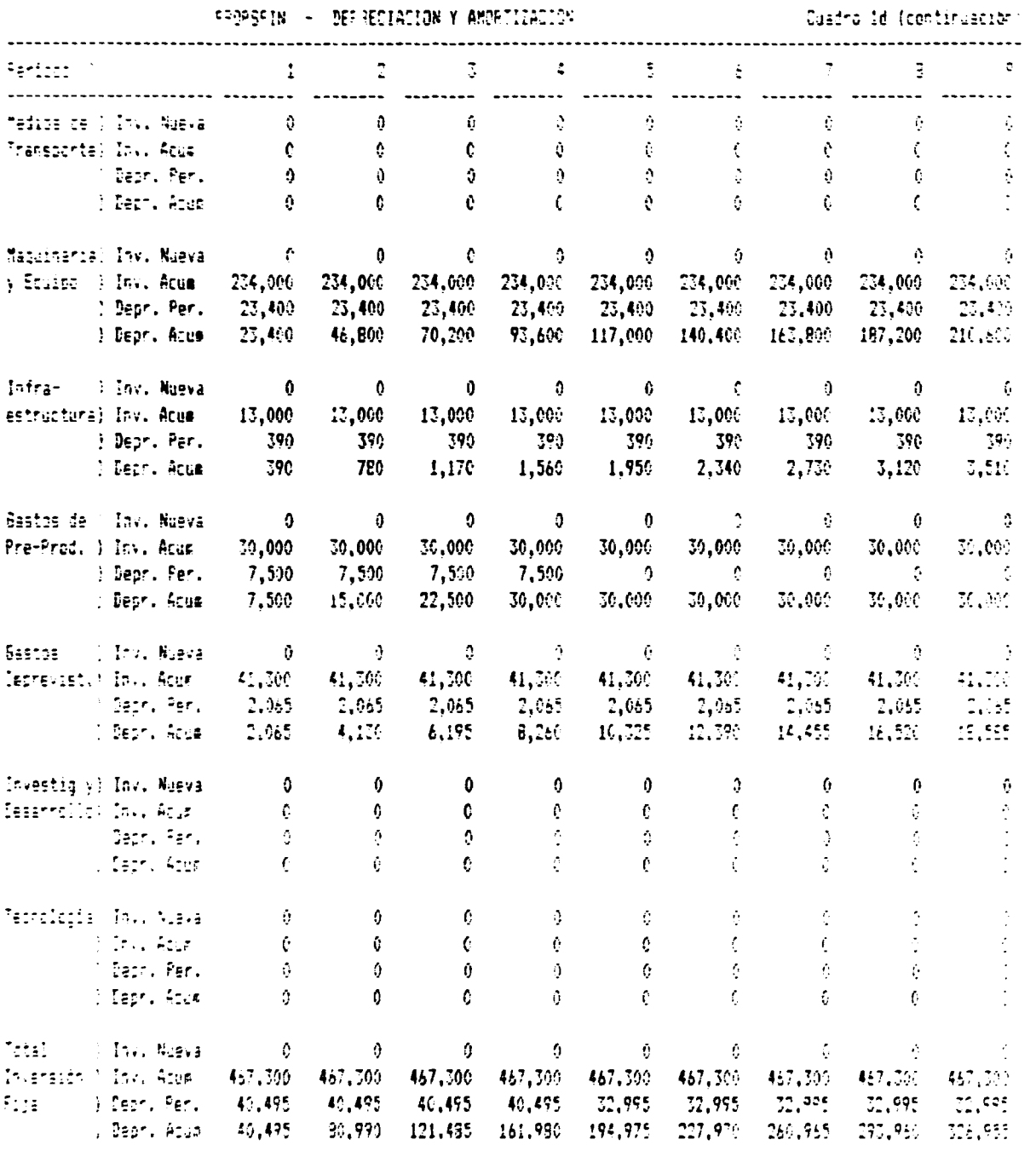

 $24\text{CCT}^2\text{CCT}^2 + \text{Frocentr}^2\text{CCT}^2\text{CCT}^2$ 

 $\bullet$  .

 $\mathbb{R}^2$ 

 $\mathbf{r}$ 

 $\mathcal{L}_{\mathrm{eff}}$ 

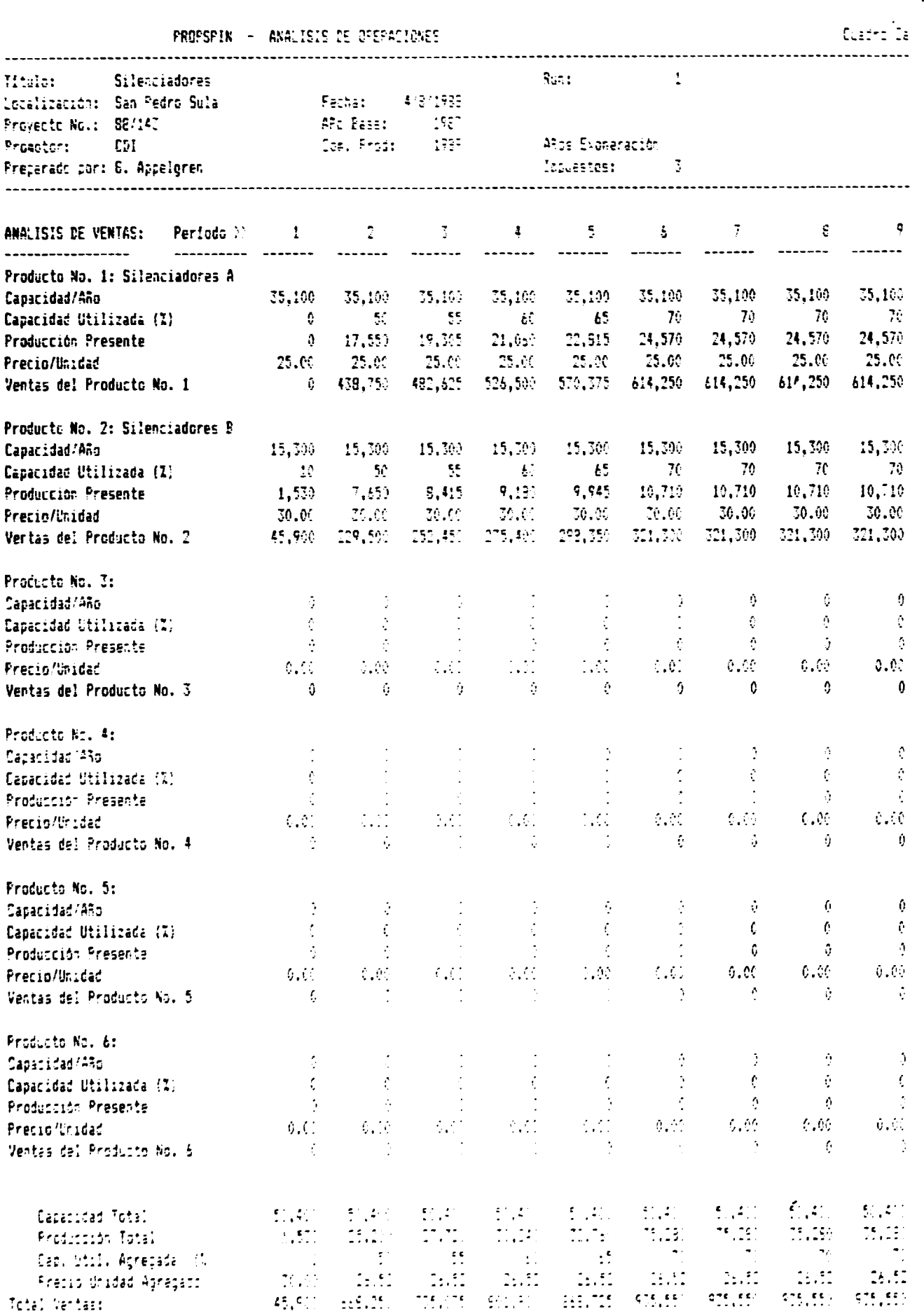

 $\sim 1$ 

 $\langle \cdot \rangle$ 

 $\frac{1}{2} \sum_{i=1}^{n} \frac{1}{2} \sum_{j=1}^{n} \frac{1}{2} \sum_{j=1}^{n} \frac{1}{2} \sum_{j=1}^{n} \frac{1}{2} \sum_{j=1}^{n} \frac{1}{2} \sum_{j=1}^{n} \frac{1}{2} \sum_{j=1}^{n} \frac{1}{2} \sum_{j=1}^{n} \frac{1}{2} \sum_{j=1}^{n} \frac{1}{2} \sum_{j=1}^{n} \frac{1}{2} \sum_{j=1}^{n} \frac{1}{2} \sum_{j=1}^{n} \frac{1}{2} \sum_{j=1}^{n$ 

÷

 $\langle \cdot \rangle$ 

.<br>1940 - Predsete Afr

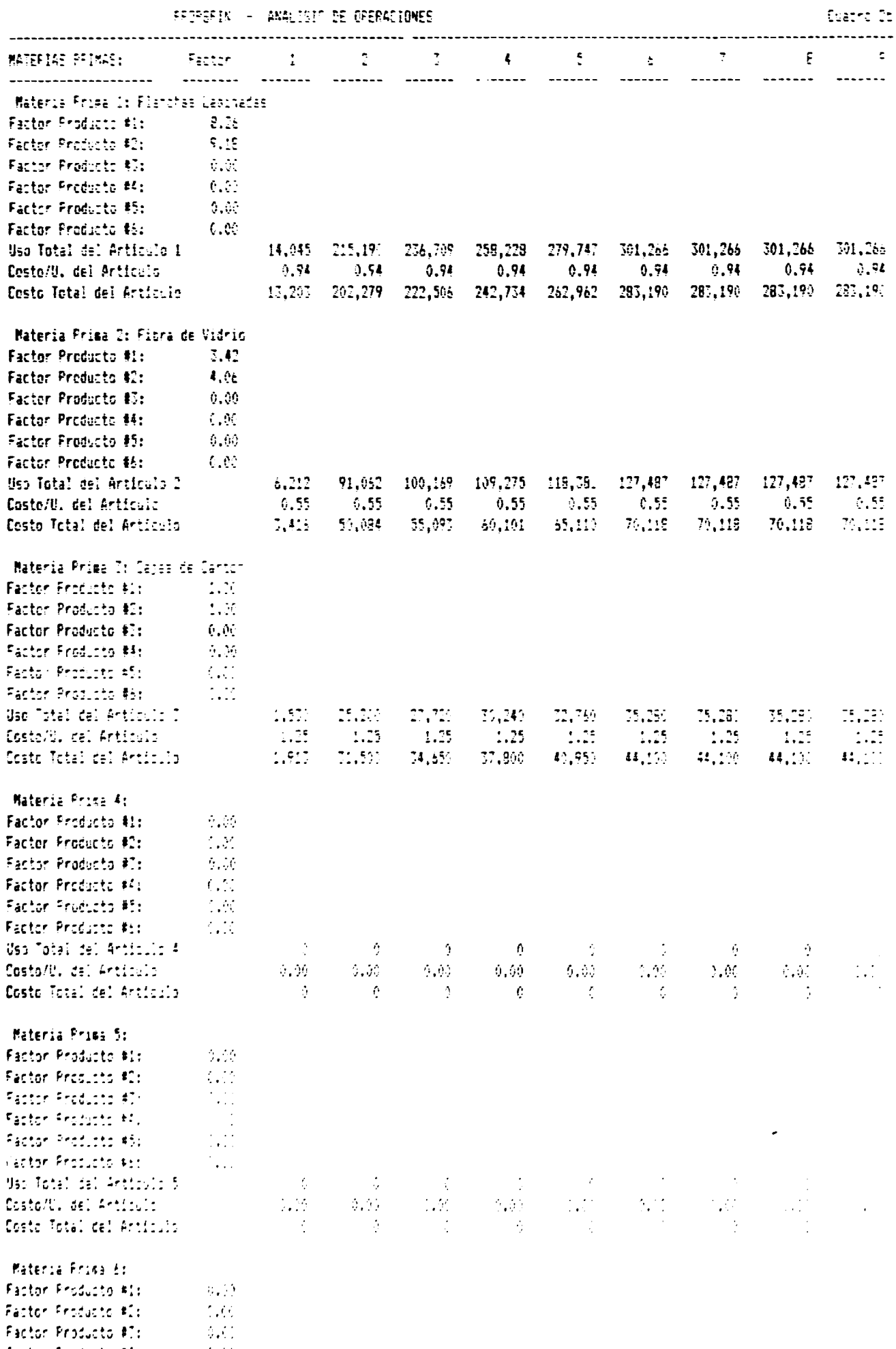

 $\langle \uparrow, \uparrow \downarrow \uparrow, \uparrow \downarrow \rangle$ 

 $\hat{\mathbf{r}}$ 

ONDERED - Frayecta HOR<sup>1</sup>85/000

 $\mathcal{A}$ 

 $\cdot$ 

 $\ddot{\bullet}$ 

 $\bar{\mathcal{A}}$ 

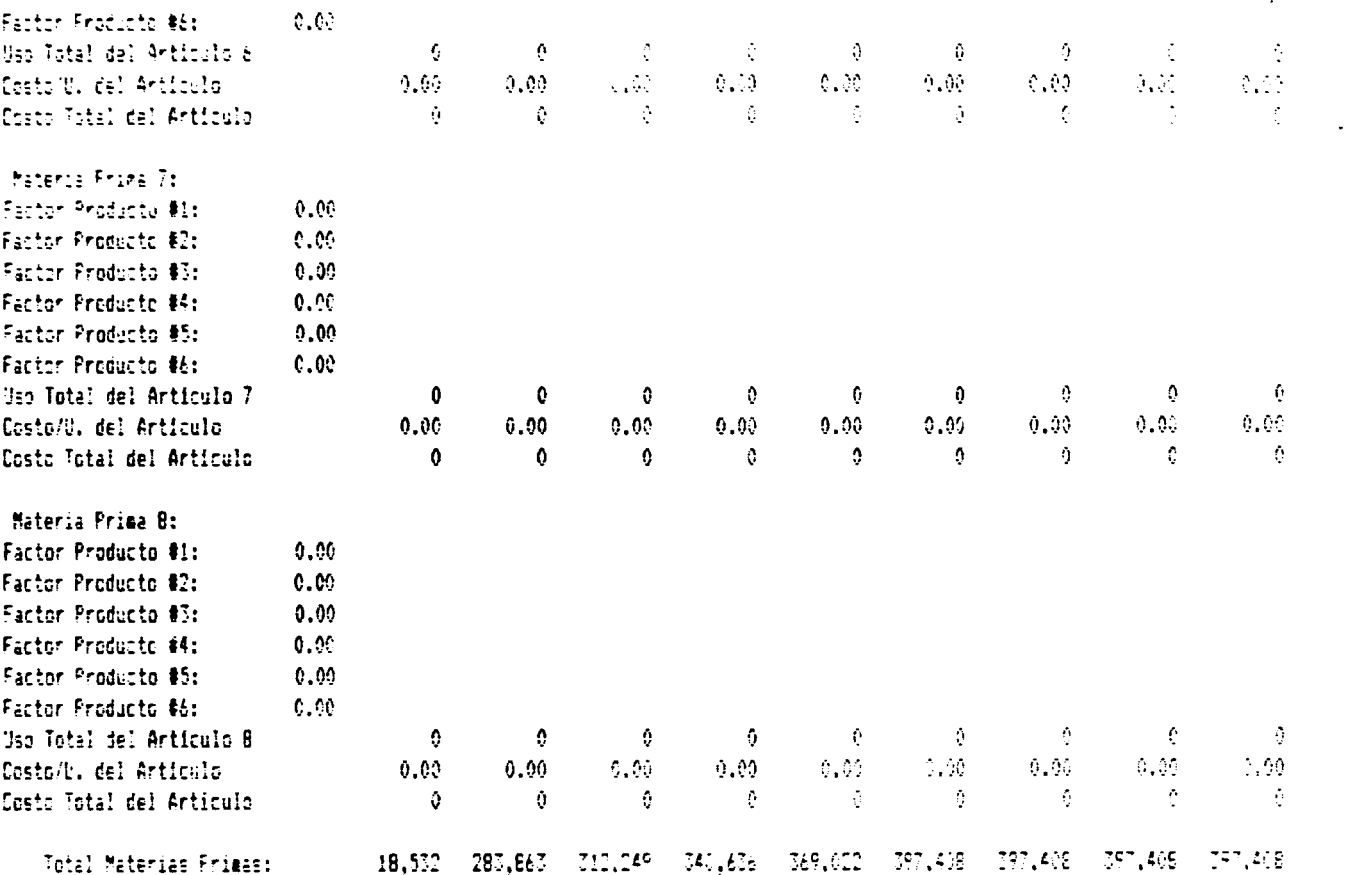

 $\frac{1}{1}$ 

 $\bullet$ 

 $\ddot{\phantom{a}}$ 

 $\sim 10^7$ 

 $\hat{\mathcal{A}}$ 

 $\bullet$ 

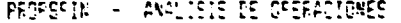

(Suadro Co)

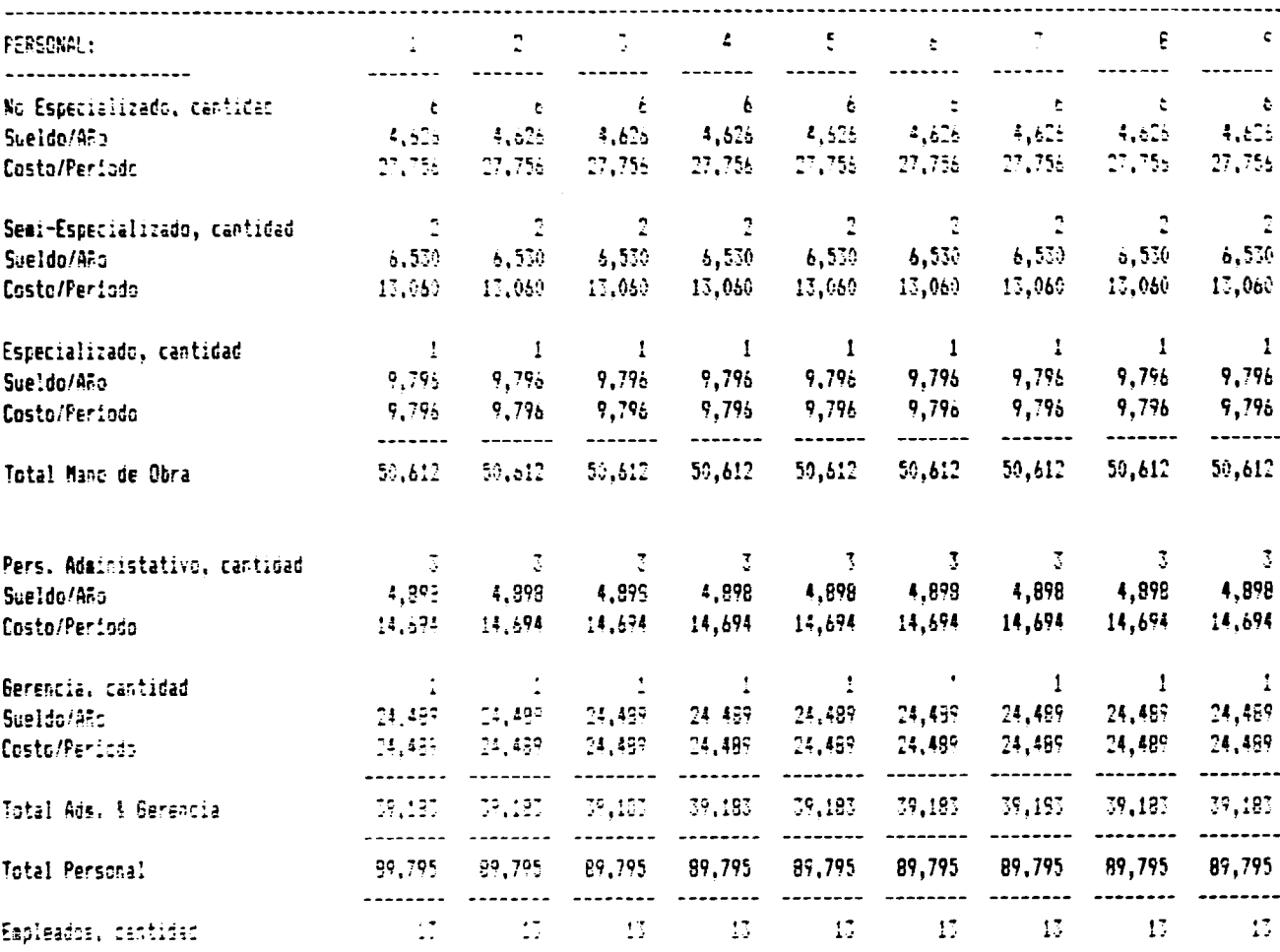

**ONODI/CEE – Provecto HOV** S6/2001<br>|-

 $\frac{1}{2}$ 

 $\bullet$ 

 $\mathcal{L}^{\mathcal{L}}$ 

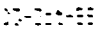

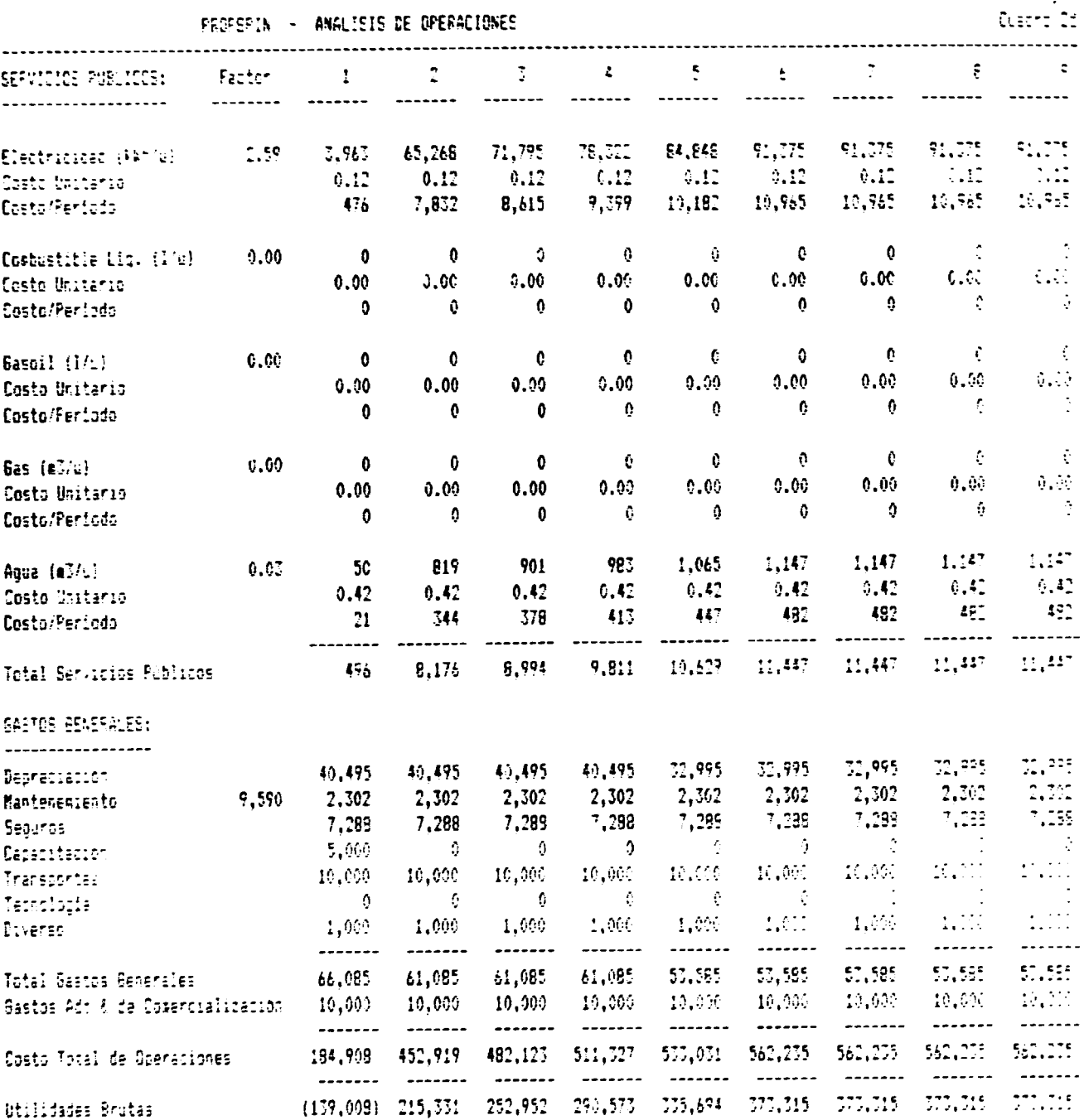

 $\overline{a}$ 

 $\ddot{\phantom{a}}$ 

 $\sim$ 

 $\cdot$ 

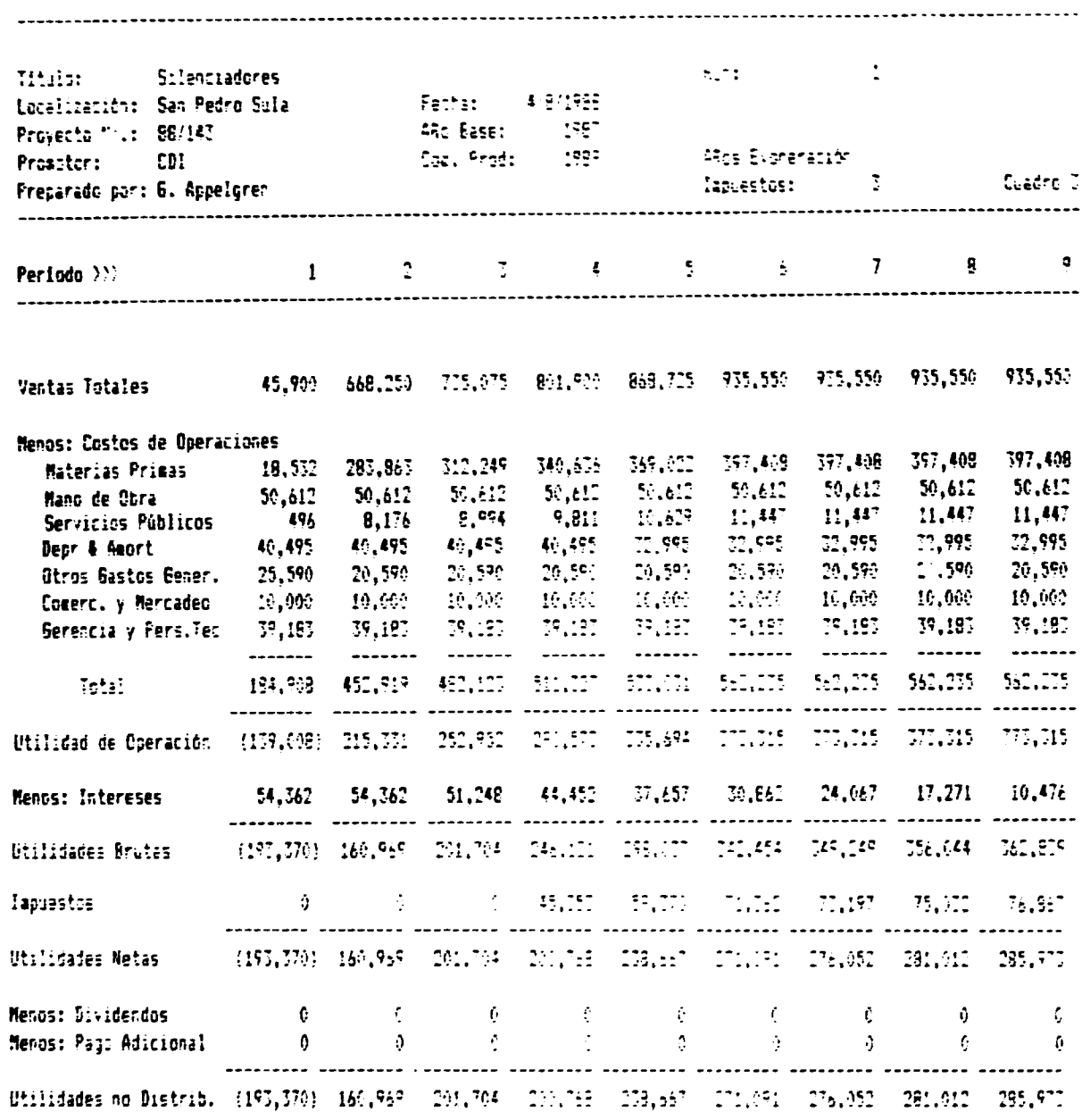

# PROFSFIN - ESTALL DE INGRESSS NETSE

### $0.45 + 0.06$

 $\mathbf{r}$ 

 $\bullet$ 

 $\sim$   $\sim$ 

 $\frac{1}{2}$ 

 $\hat{\mathcal{L}}$ 

 $\sim$ 

 $\cdot$ 

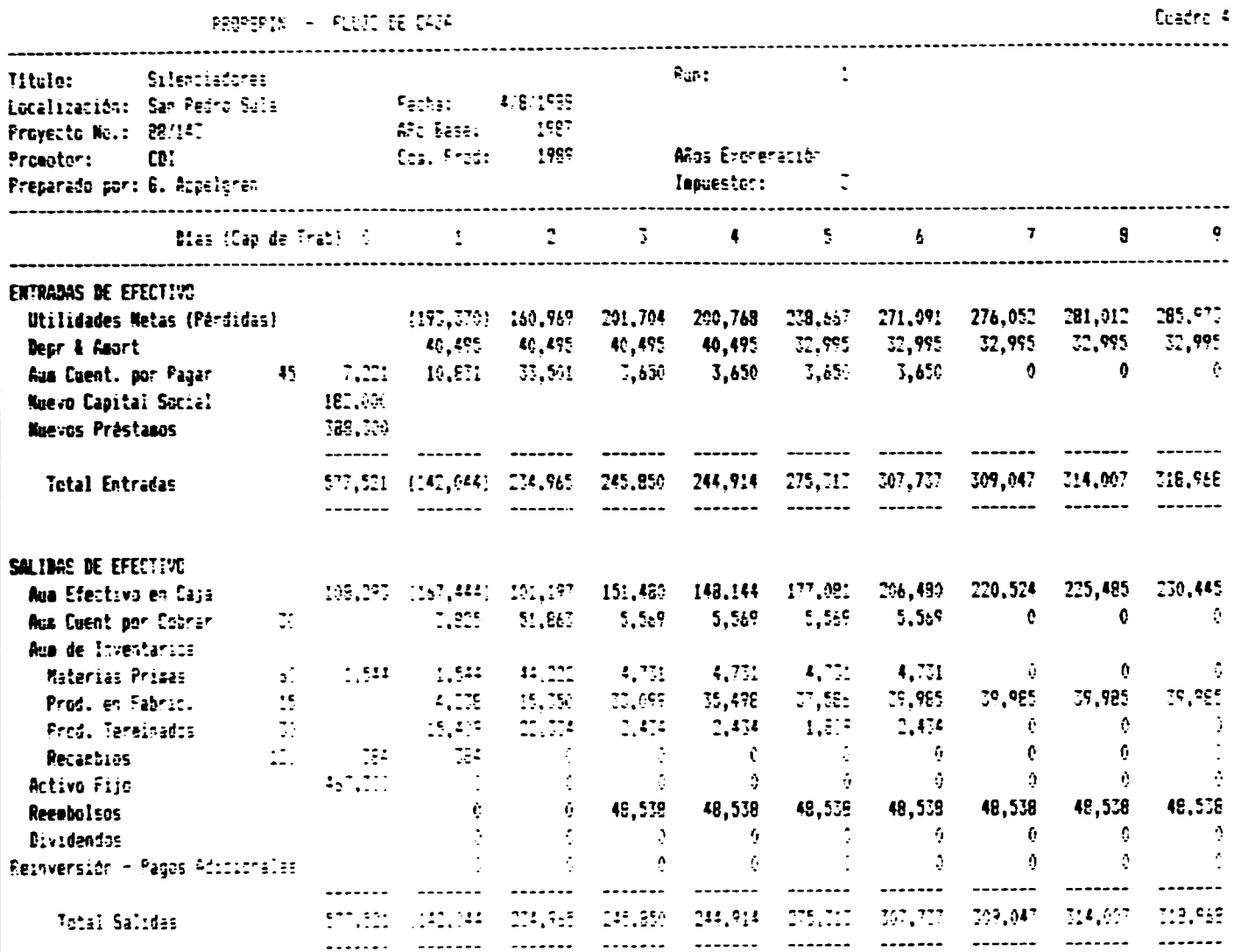

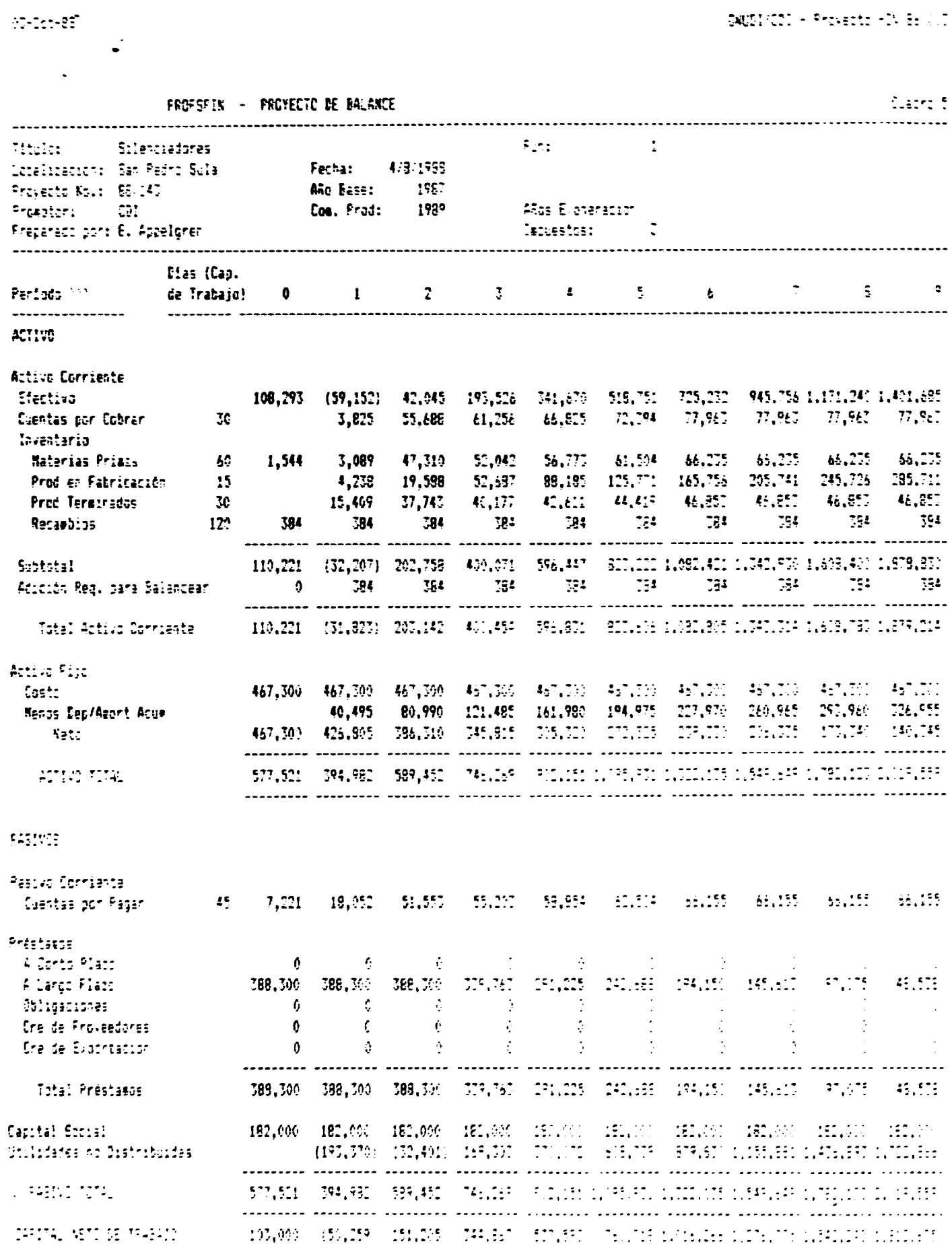

 $\textbf{SVDLULI} \simeq \textbf{Preo.} \textbf{RIVB1} \times \textbf{U2} \,.$ 

 $\bullet$ 

 $\sim$ 

 $\ddot{\phantom{0}}$ 

 $\overline{\phantom{a}}$ 

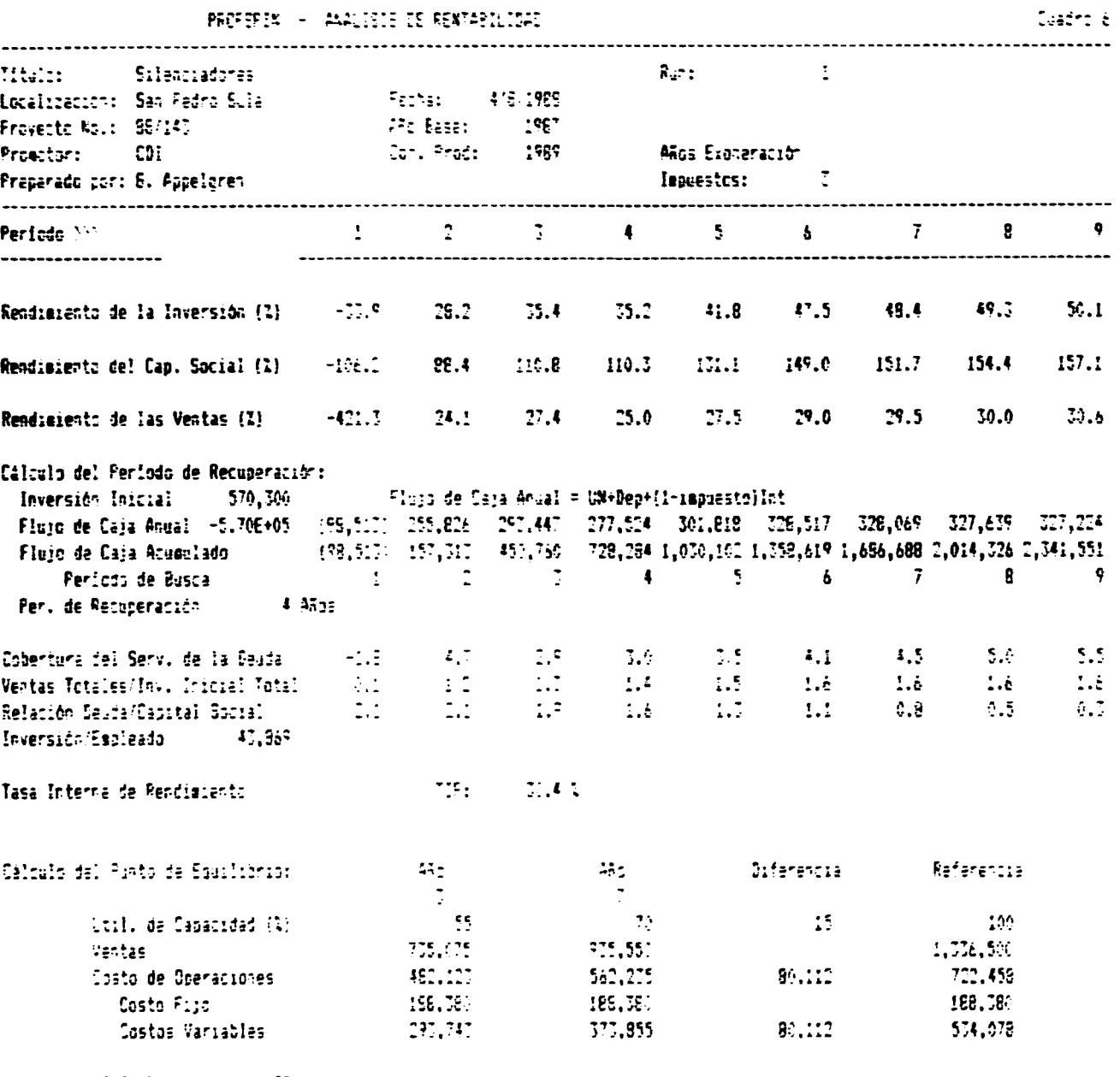

 $\bar{1}$  $\hat{\mathbf{r}}$ 

 $\hat{\mathbf{r}}$ 

 $\text{FdE}(\mathcal{U}) := \{ \begin{array}{ll} \mathbb{C}^2, & \mathbb{C}^2 \end{array} \}$ 

 $\bar{\Gamma}$ 

 $\bullet$ 

### PROPSPIN - HOJA DE ENTRADAS

 $\sim 10^{-10}$ 

 $\begin{array}{c} \mathcal{L}_{\text{max}}(\mathcal{L}_{\text{max}}) \rightarrow \mathcal{L}_{\text{max}}(\mathcal{L}_{\text{max}}) \end{array}$ 

 $\mathcal{A}_\mathbf{r}$ 

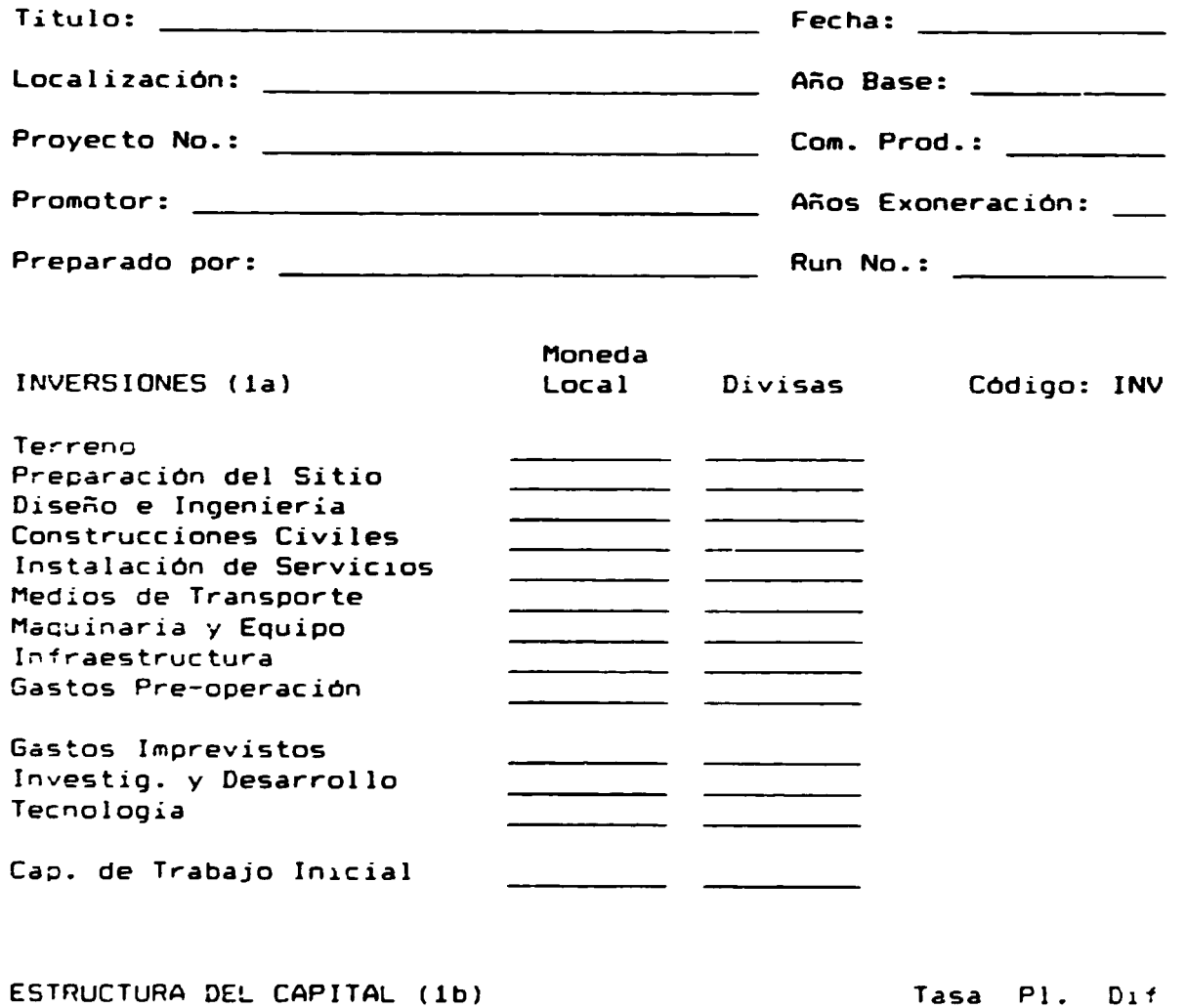

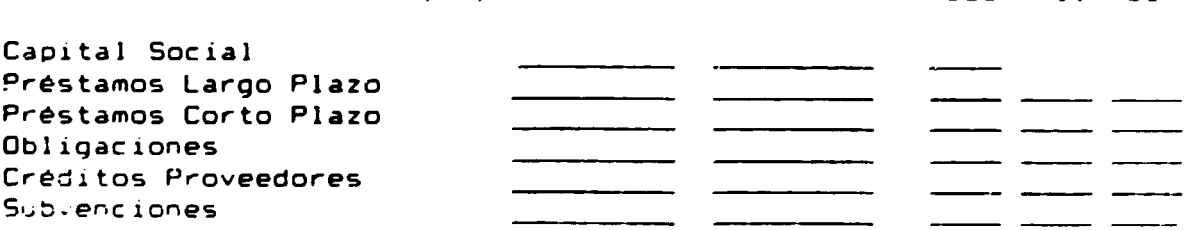

ANALISIS DE VENTAS (2a) C6digo: VEN Producto No. 1: Capacidad/ano (instalada) Capacidad aprovechada Precio de venta/unidad Producto No. 2: \_\_\_\_\_ Capacidad/ano (instalada) Capacidad aprovechada Precic de ver.ta/unidad Producto No. 3: Capacidad/ano <instaladai Capacidad aprovechada Precio de venta/unidad Producto No. 4: Capacidad/ano (instaladal Capacidad aprovechada Precio de venta/unidad Producto No. 5: Capacidad/ano Cinstalada) Capacidad aprovechada Precio de venta/unidad Producto No. 6: Capacidad/ano Cinstaladal Capacidad aprovechada Precio de venta/unidad

 $\mathbb{R}$ 

MATERIAS PRIMAS (2b) Materia Prima No. 1: \_\_ Factor Producto #1: \_ Factor Producto #2: Factor Producto #4: Factor Producto #5: \_\_\_\_\_\_\_\_ Factor Producto #6: \_\_\_\_\_\_\_\_ Costo Unitario: Factor Producto #1: \_\_\_\_\_\_\_\_ Factor Producto #2: \_\_\_\_\_\_\_\_ Factor Producto #3: Factor Producto #5: \_\_\_\_\_\_\_\_ Factor Producto #6: \_\_\_\_\_\_ Costo Unitario: Materia Prima No. 3: <u> 1980 - Jan James, martin de la política de la provincia de la provincia de la provincia de la provincia de l</u> Factor Producto #1: Factor Producto #2: Factor Producto #3: Factor Producto #4: Factor Producto #5: Factor Producto #6: Costo Unitario: Factor Producto #1: \_\_\_\_\_\_\_\_ Factor Producto #2: Factor Producto #3: Factor Producto #4: Factor Producto #6: \_\_\_\_\_\_\_\_\_\_ Costo Unitario:

Código: MAT

 $\overline{\mathbf{3}}$ 

Materia Prima No. 5: Factor Producto #1: Factor Producto #2: Factor Producto #3: Factor Producto #4: Factor Producto #5: Factor Producto *#b:*  Casto Unitario:  $\sim 10^7$ Materia Prima No. b: Factor Producto #1: Factor Producto #2: \_\_\_\_\_\_\_\_ Factor Producto #3: \_\_\_\_\_\_\_\_ Factor Producto #4: Factor Producto #5: \_\_\_\_\_\_\_\_\_ Factor Producto *#b:*  Costo Unitario: Materia Prima No. 7: Factor Producto #1: Factor Producto #2: Factor Producto #3: \_\_\_\_\_\_\_\_\_ Factor Producto #4: Factor Producto #5: Factor Producto #6: Costo Unitario: Materia Prima No. 8: Factor Producto #1: Factor Producto #2: Factor Producto #3: \_\_\_\_\_\_\_ Factor Producto #4: \_\_\_\_\_\_\_\_\_ Factor Producto #5: Factor Producto #6: \_\_\_\_\_\_ Costo Unitario:

4

•

### PERSONAL (2c)

 $\mathbb{Z}^{\mathbb{Z}}$ 

 $\rightarrow$ 

 $\overline{\phantom{a}}$ 

 $\ddot{\phantom{a}}$ 

 $\ddot{\phantom{1}}$ 

 $\ddot{\phantom{1}}$ 

 $\bar{\mathcal{A}}$ 

 $\sim$ 

Tecnologia

Gastos Adm. y de

Comercialización

Diverso

Código: PER

Código: SER

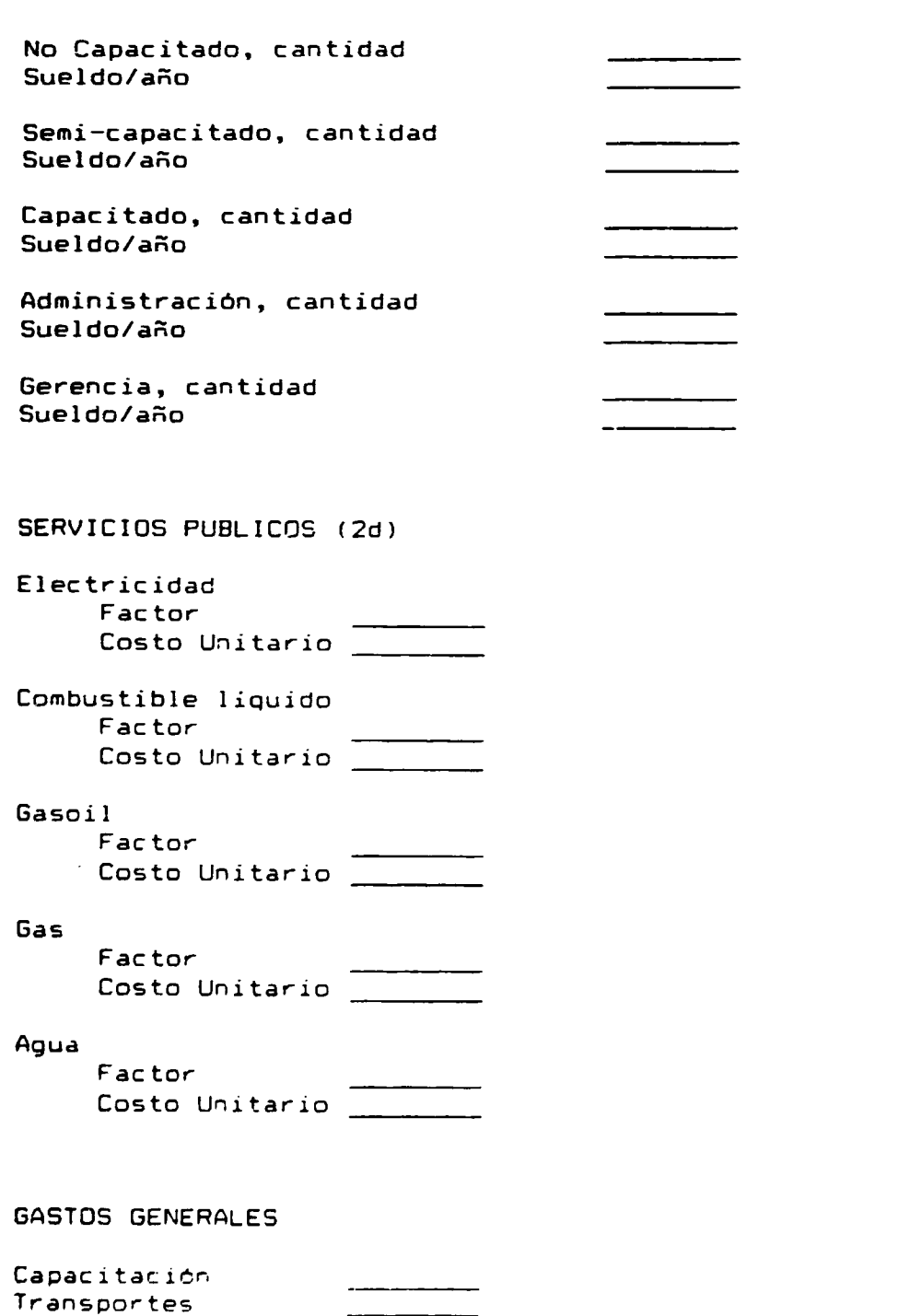

\_\_\_\_\_\_\_\_\_\_

 $\bar{\mathbf{r}}$ 

 $\overline{\phantom{a}}$ 

è,

Código: GEN

 $\mathcal{L}_{\mathcal{A}}$